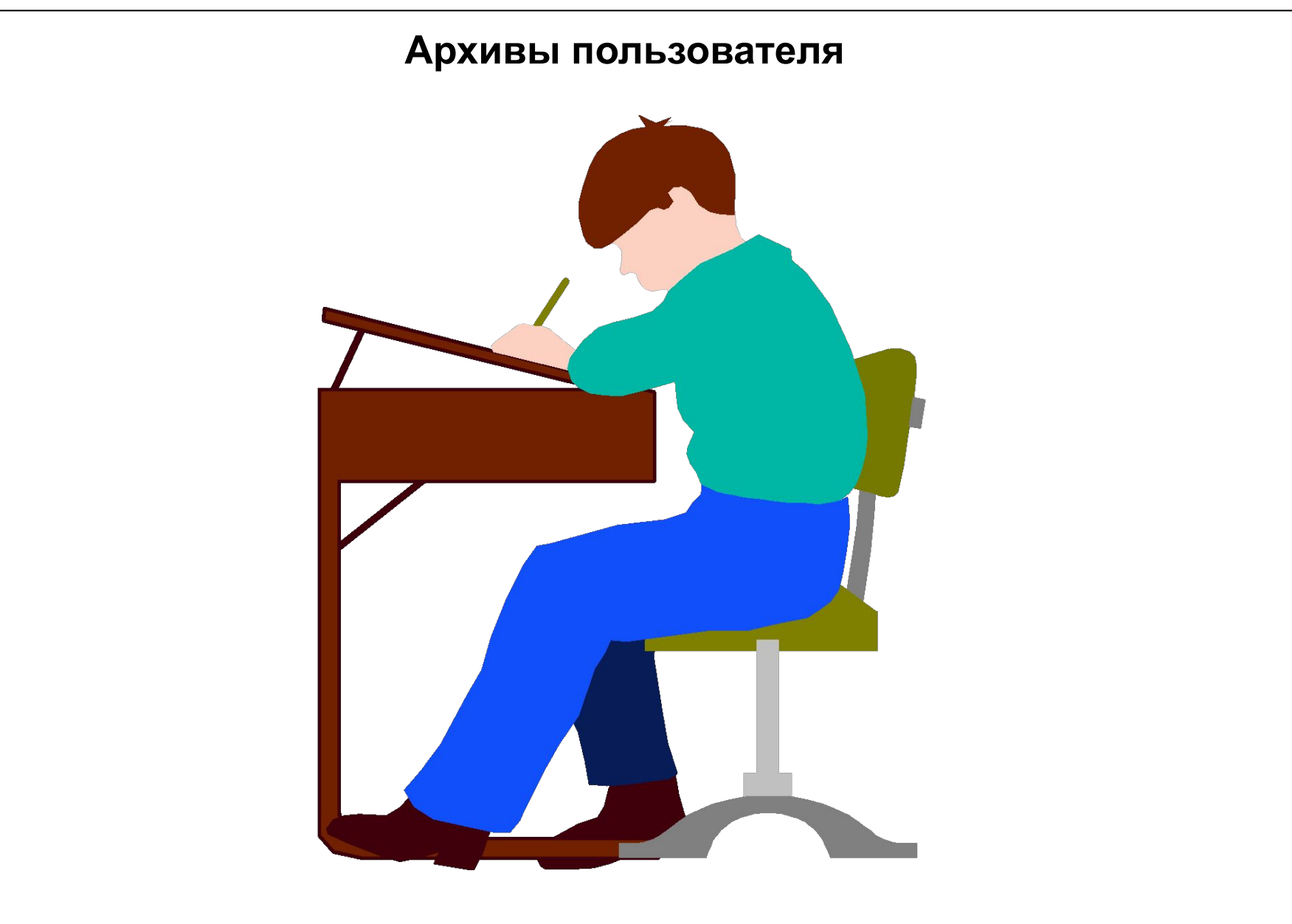

Date: \*<br>File: S\ SWINCCS\_07E.1

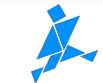

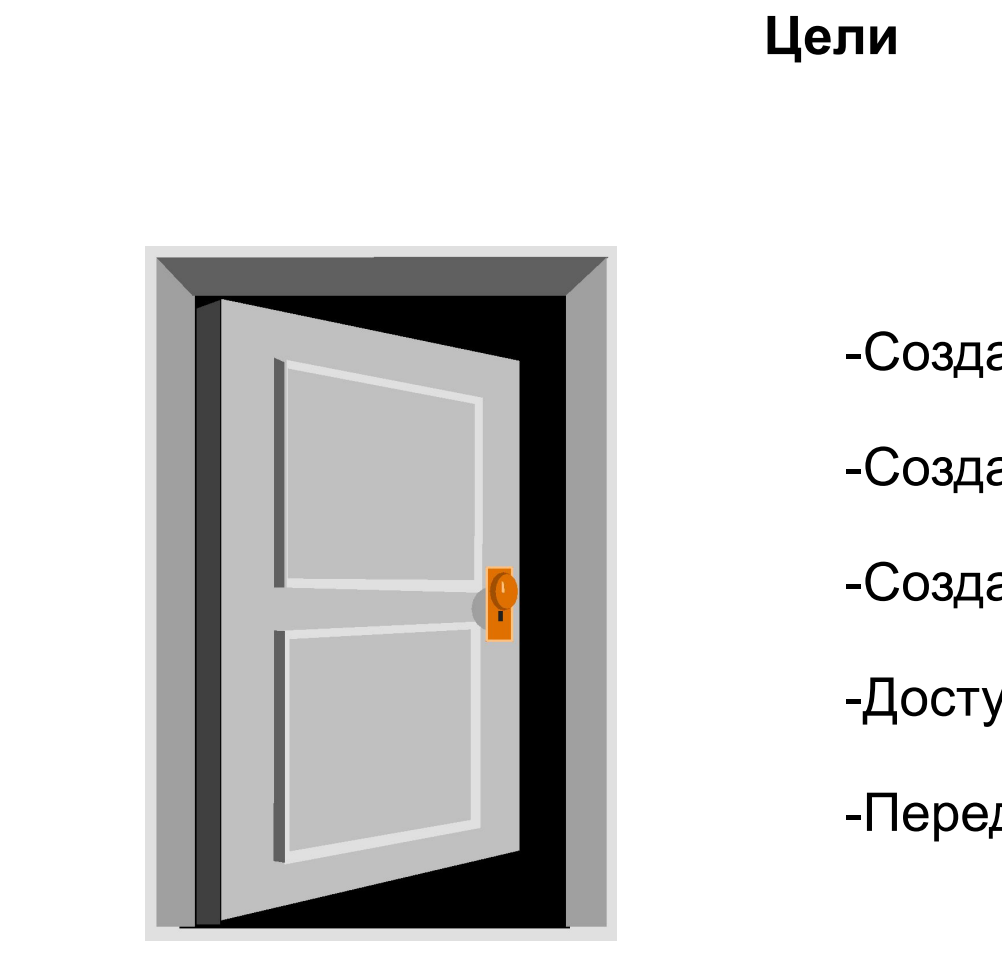

-Создание архива пользователя -Создание Вида таблицы -Создание Вида формы -Доступ в архив пользователя -Передача данных контроллеру

Date:<br>File: SWINCCS\_07E.2

# **Архивы пользователя**

# **Применение архивов пользователя для хранения:**

- алгоритмов;
- загрузочных данных;
- производственных данных;
- сохранения данных из системы управления

# **Доступ к архивам пользователя через:**

- окно таблицы
- внутренние функции
- API-функции
- коммуникационные запросы от системы управления
- ODBC / SQL
- MS Query

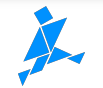

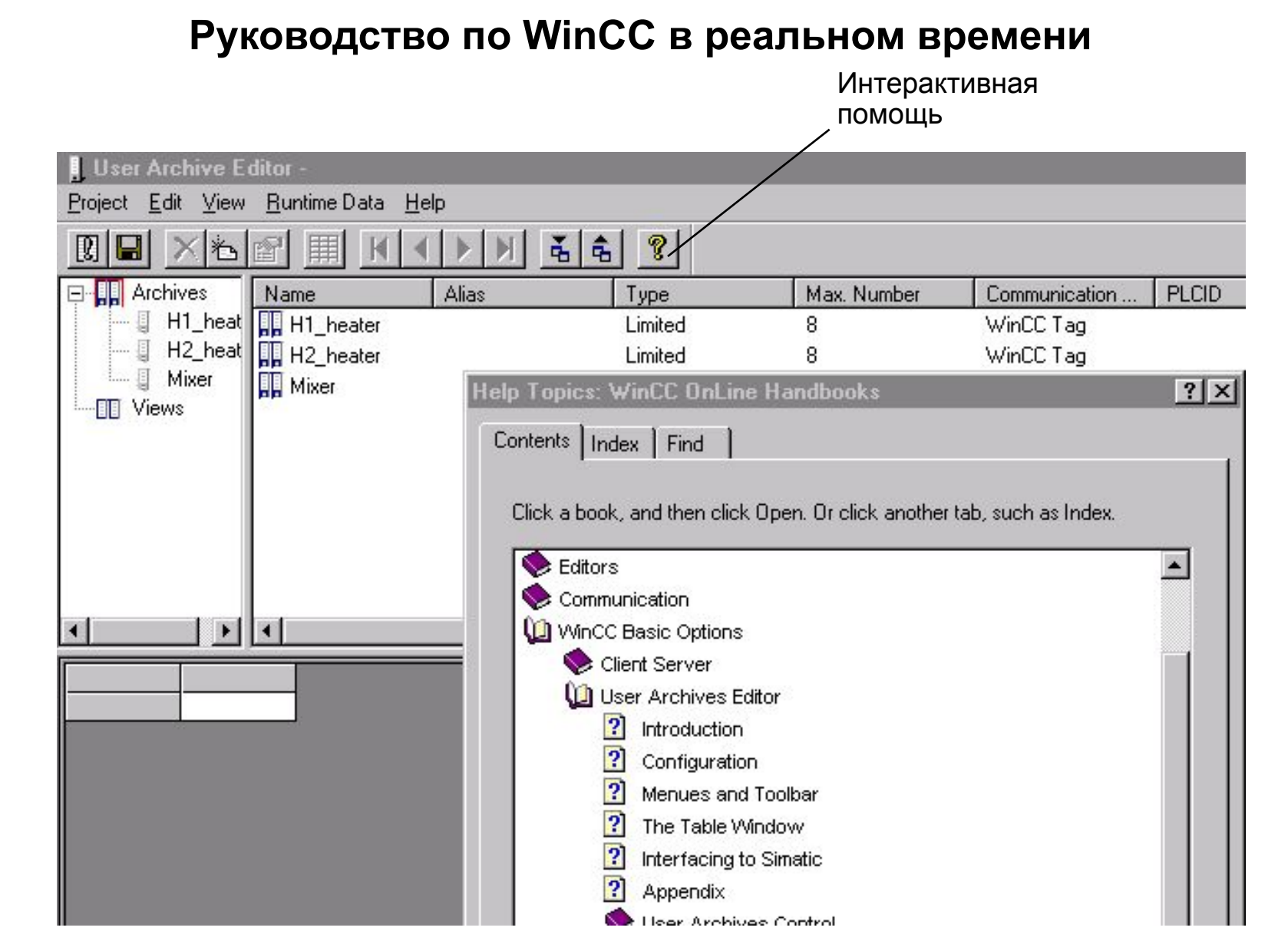

#### SIMATIC HMI Siemens AG 1999. All rights reserved.

Date: \*<br>File: SV SWINCCS\_07E.4

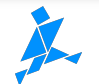

Information and Training Center Knowledge for Automation

# **Создание архива пользователя**

# **Процедура:**

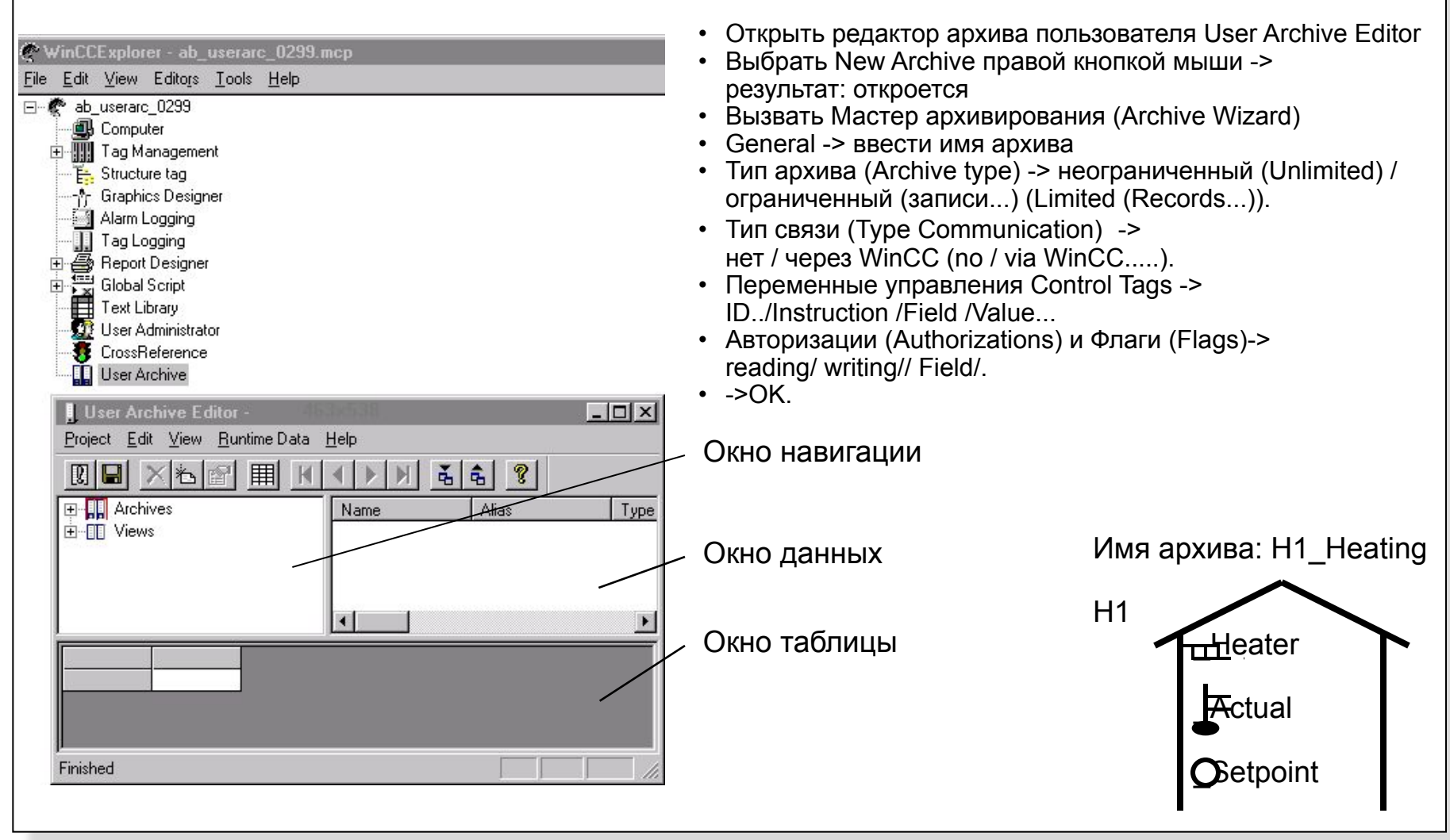

#### SIMATIC HMI Siemens AG 1999. All rights reserved.

Date:<br>File: SWINCCS\_07E.5

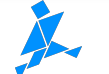

Information and Training Center Knowledge for Automation

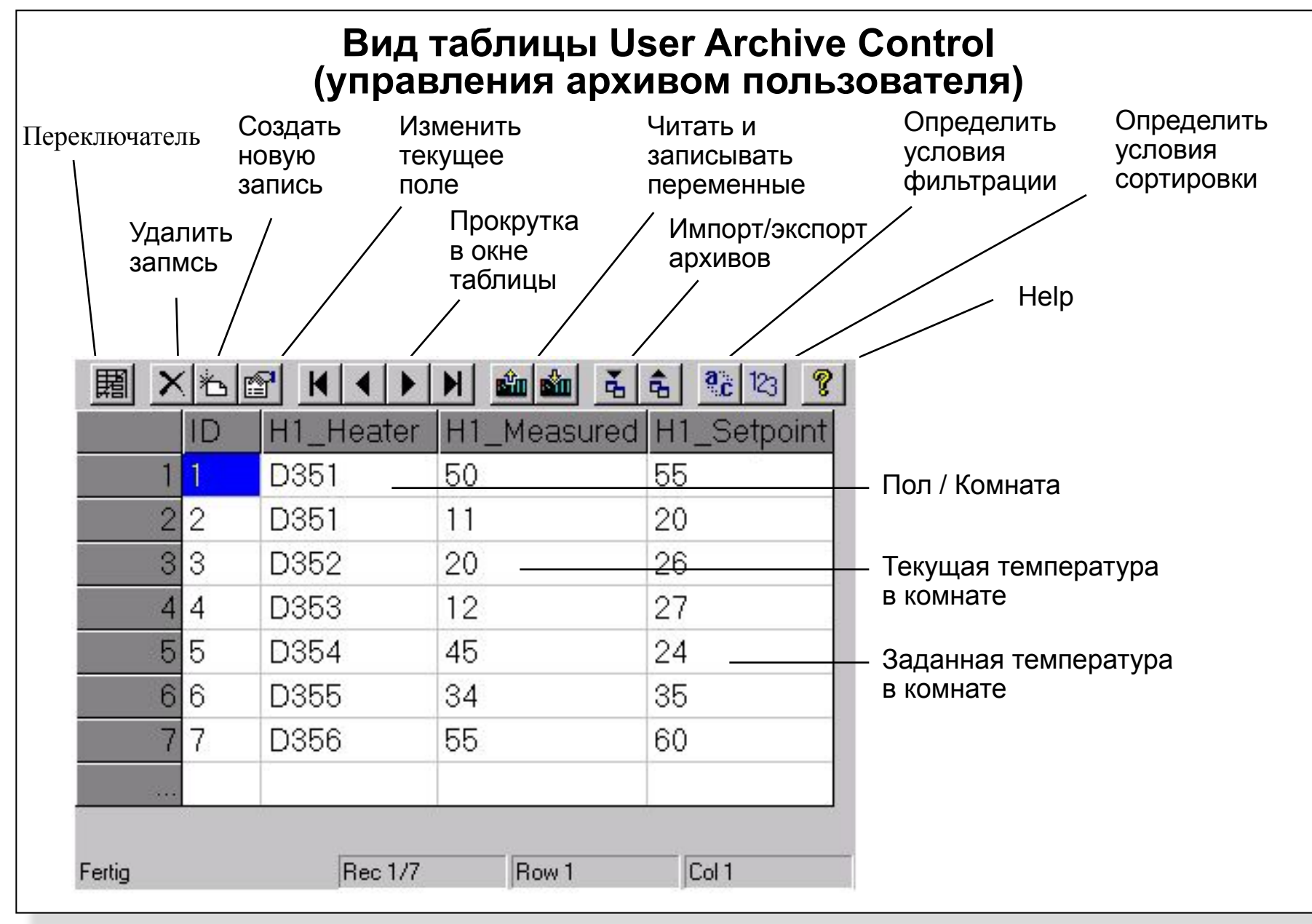

# SIMATIC HMI

Siemens AG 1999. All rights reserved.

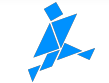

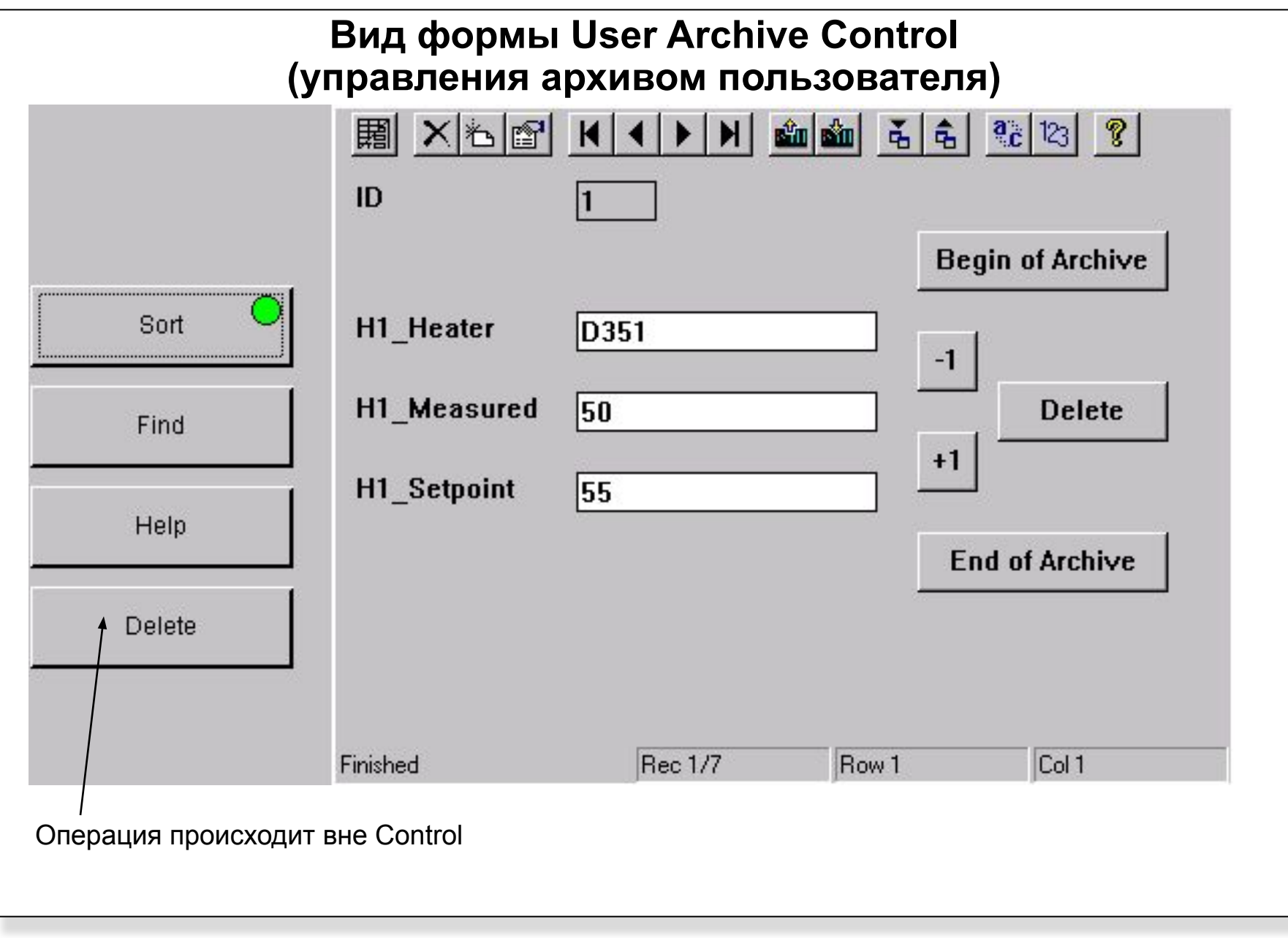

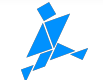

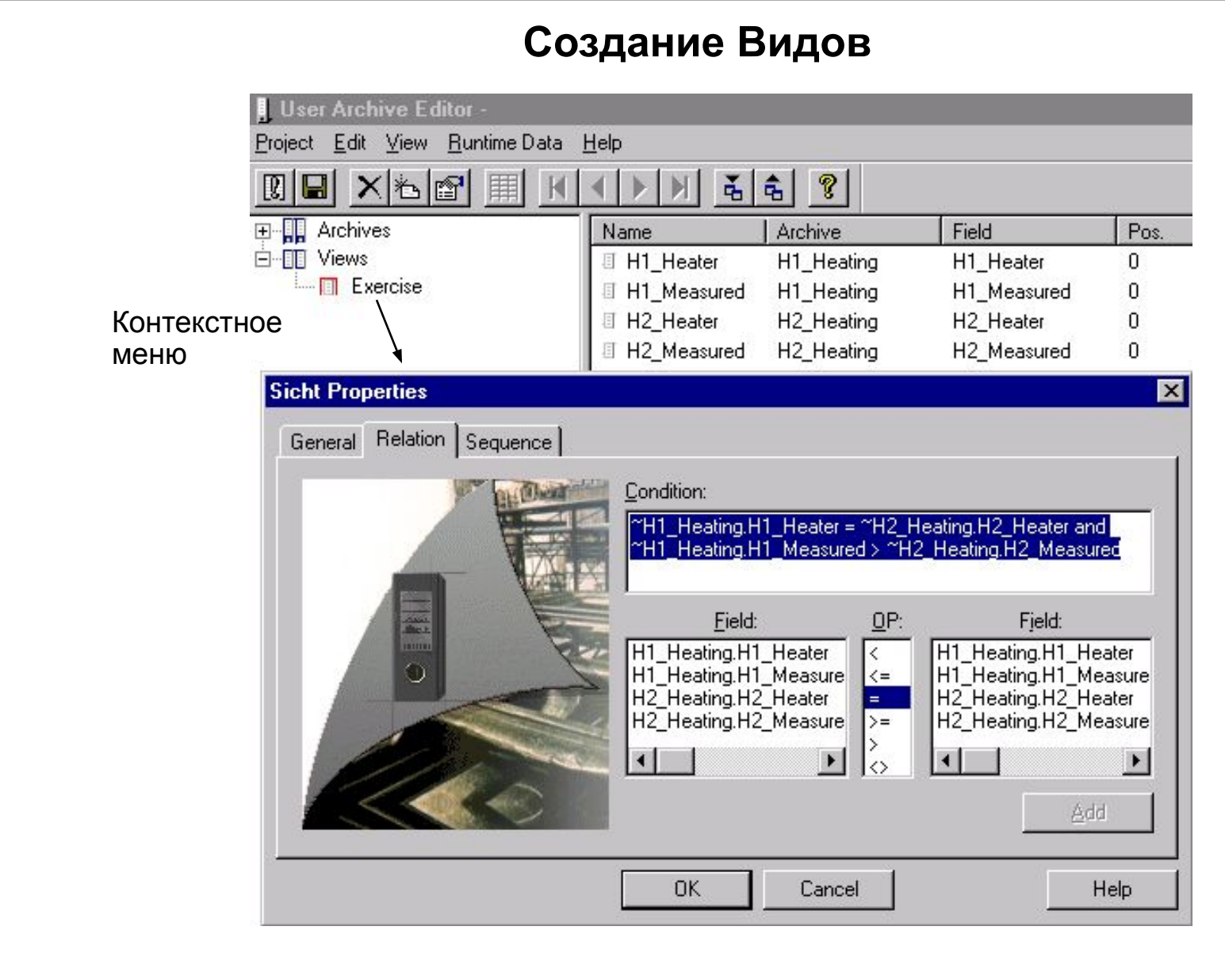

SIMATIC HMI Siemens AG 1999. All rights reserved.

Date: \*<br>File: SV SWINCCS\_07E.8

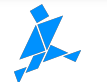

# **Упражнение 1 (Создание архива)**

**User Archive Editor Редактор архива пользователя**

- **Создание архива**
- **Создание полей архива**
- **Редактирование окон таблиц**

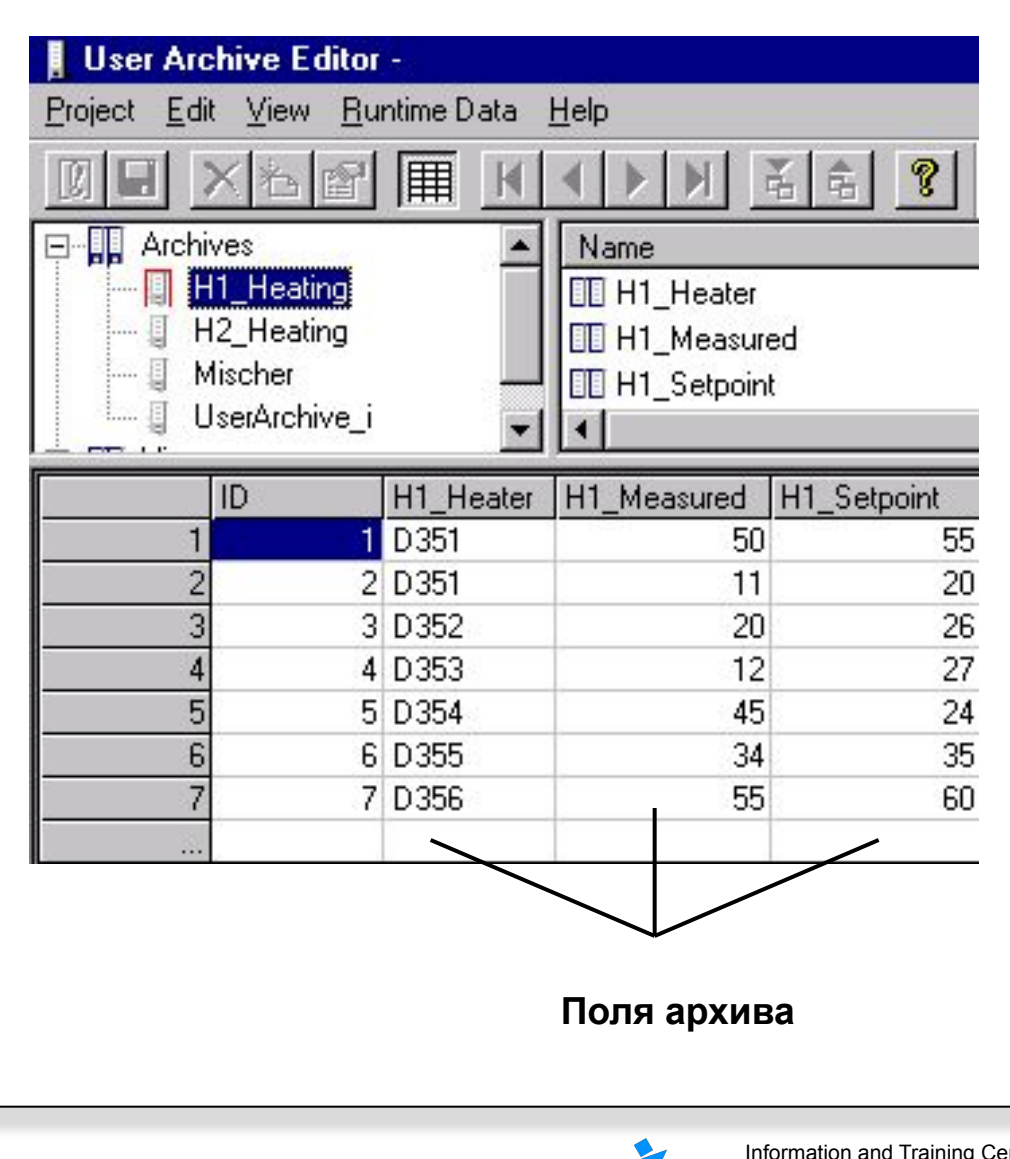

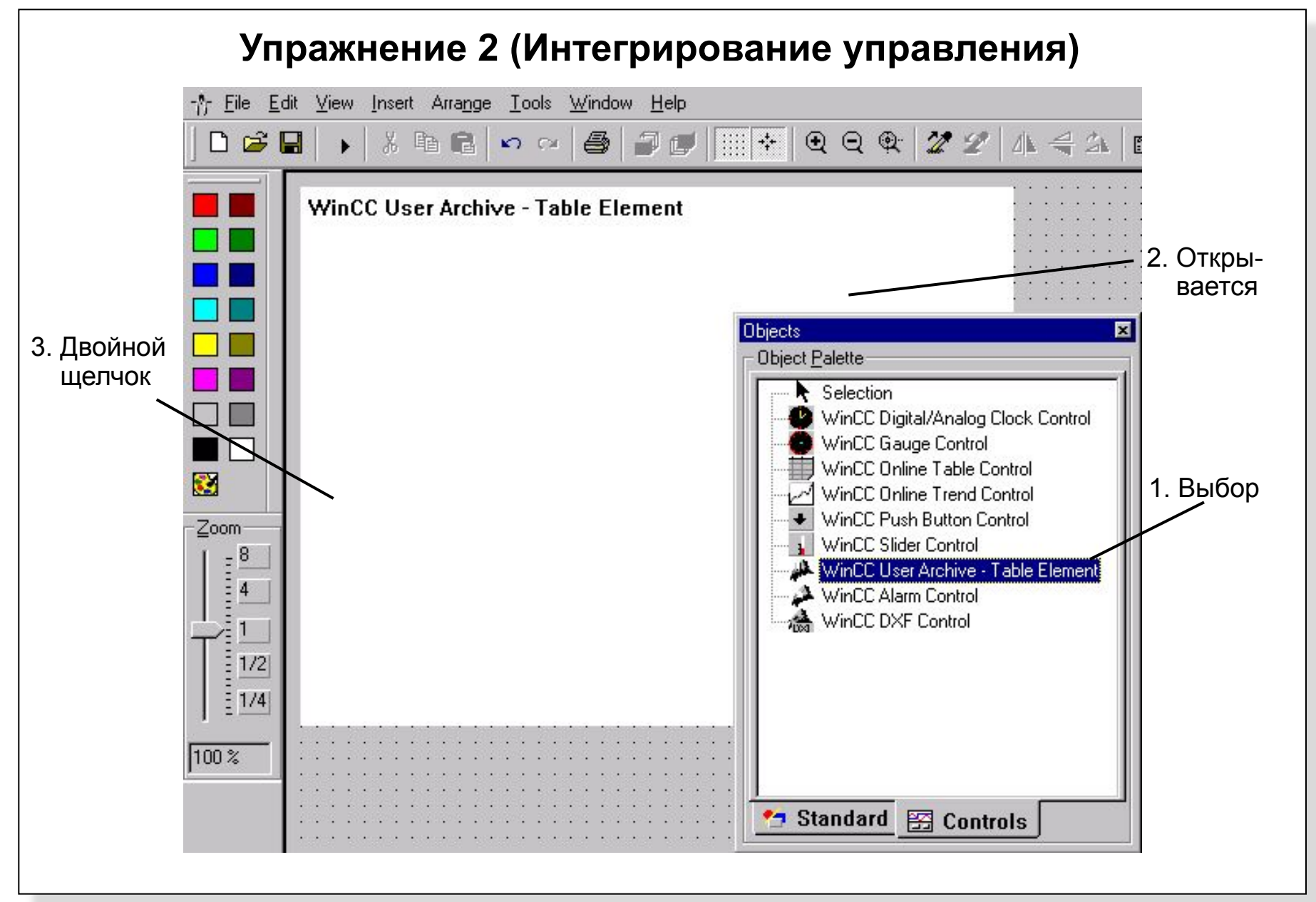

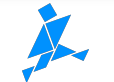

# **Упражнение 3 (Вид формы)**

• Расширение картинки из упражнения посредством Form View (Вида формы) из User Archive Table Element

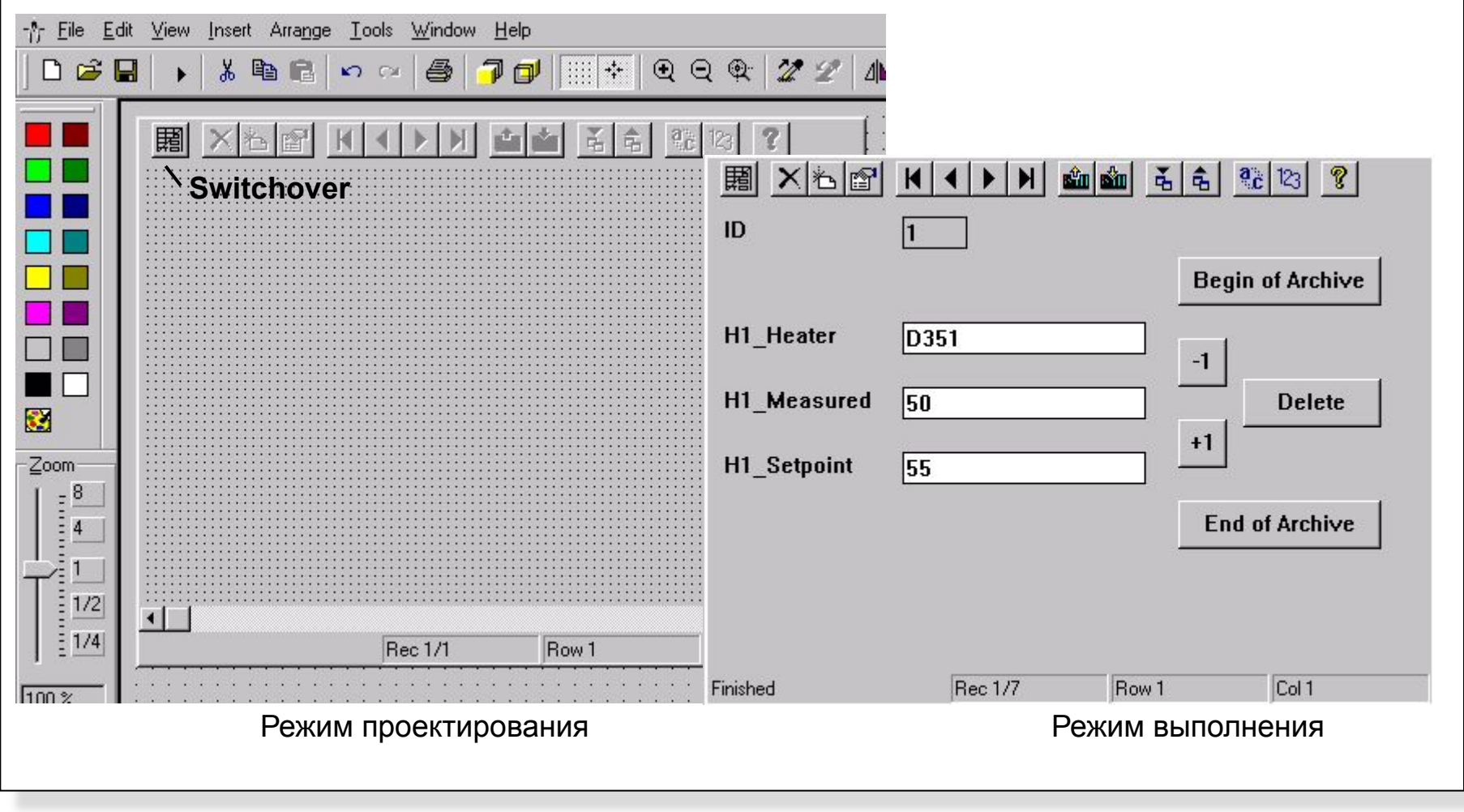

#### SIMATIC HMI Siemens AG 1999. All rights reserved.

Date:<br>File: SWINCCS\_07E.11

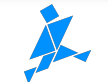

Information and Training Center Knowledge for Automation

# **Упражнение 4 (Второй архив пользователя)**

# • Расширение изображения упражнения

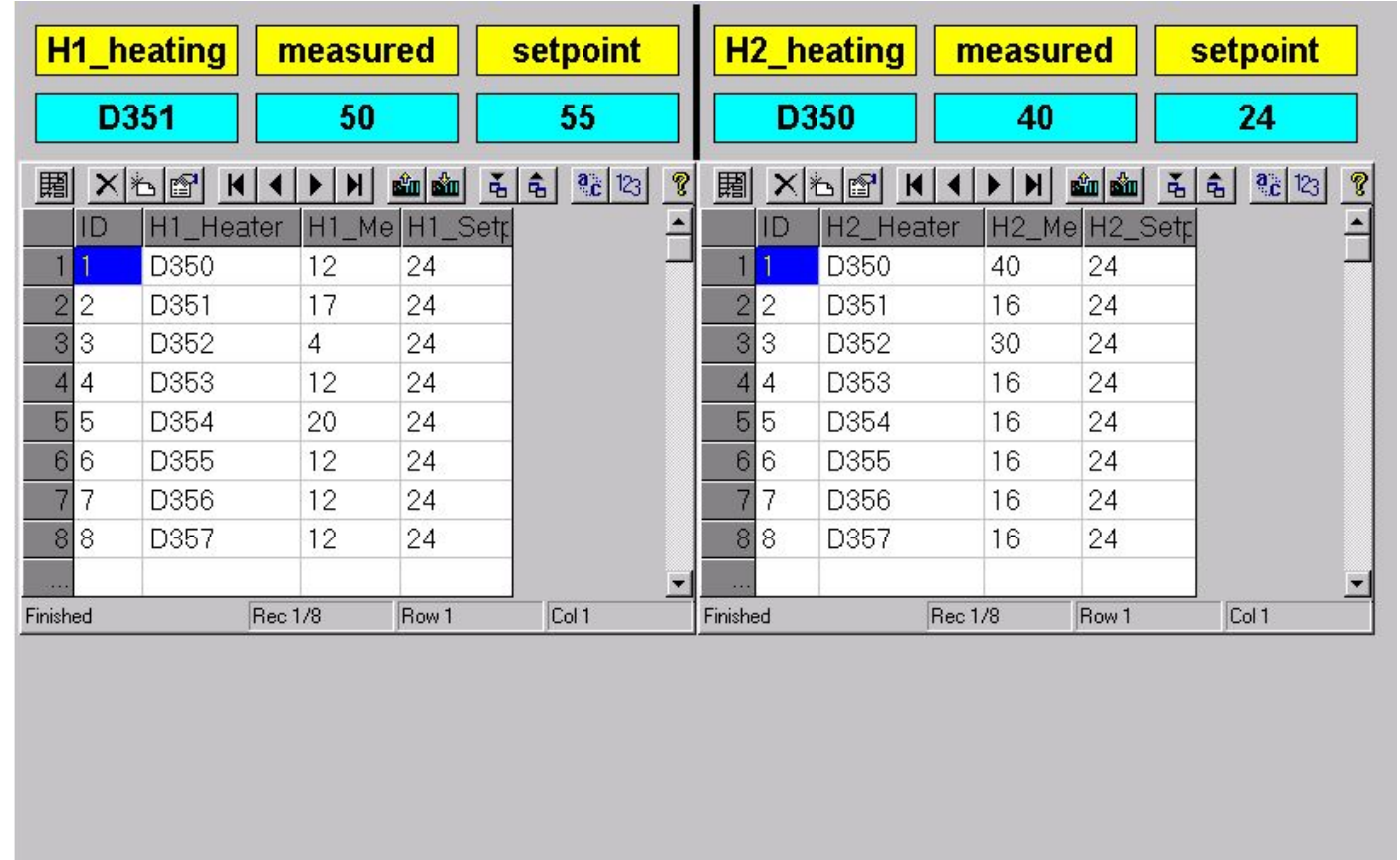

**Return** 

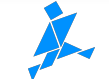

# **Упражнение 5 (Виды двух баз данных)**

• Расширение изображения упражнения

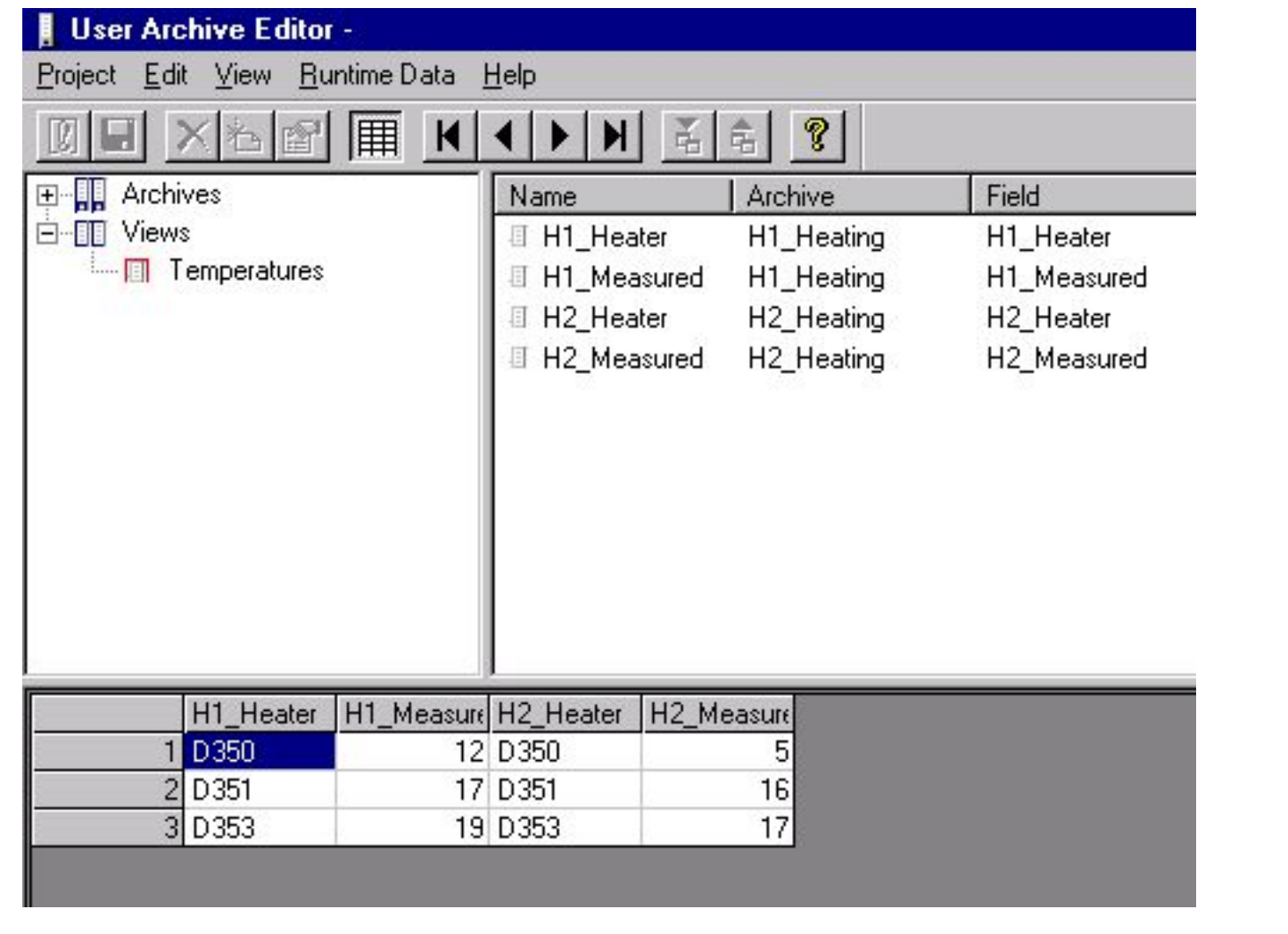

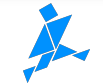

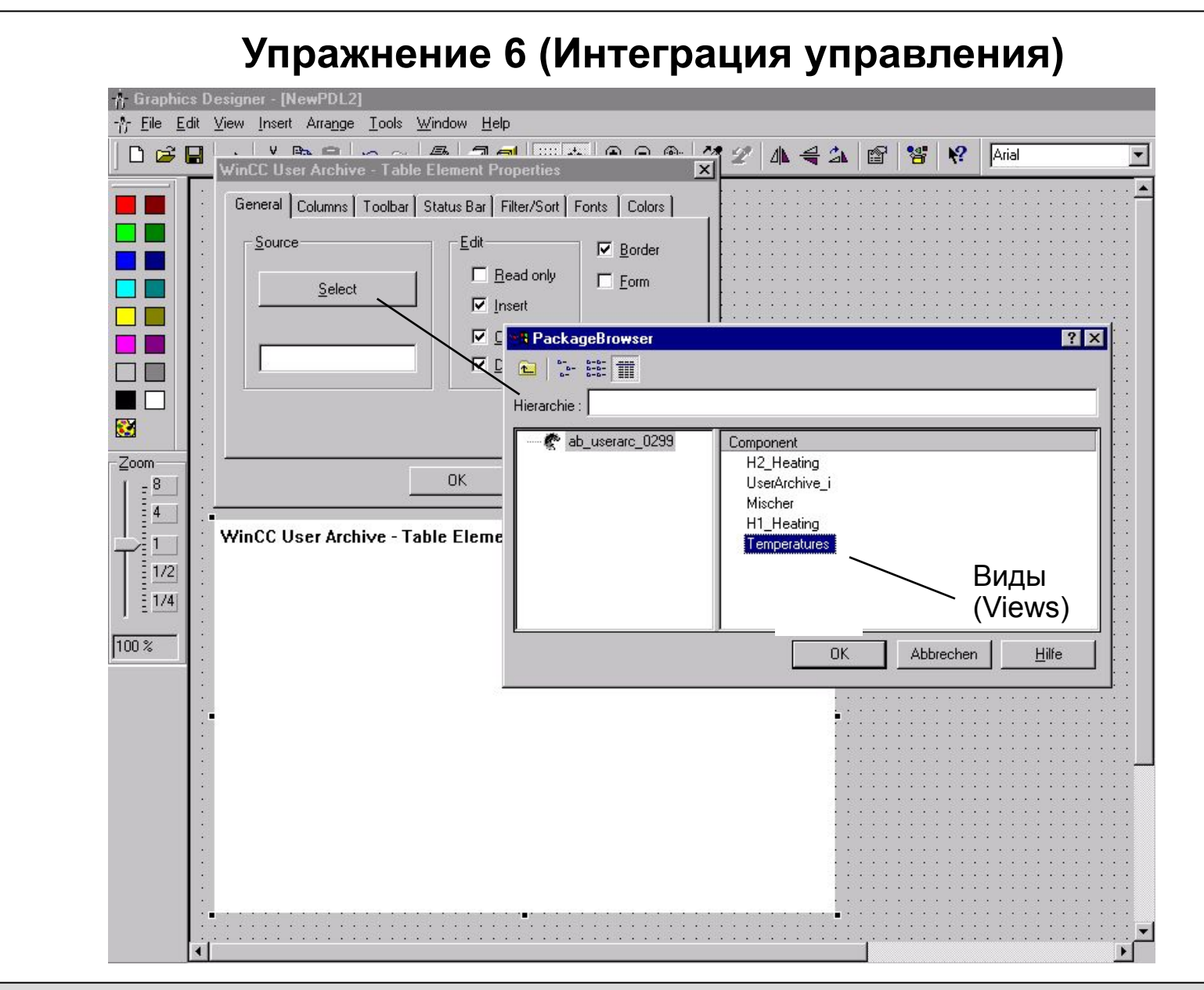

Date:<br>File: SWINCCS\_07E.14

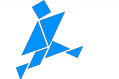